# VIex Librarian's Guide to vLex

# Table of Contents

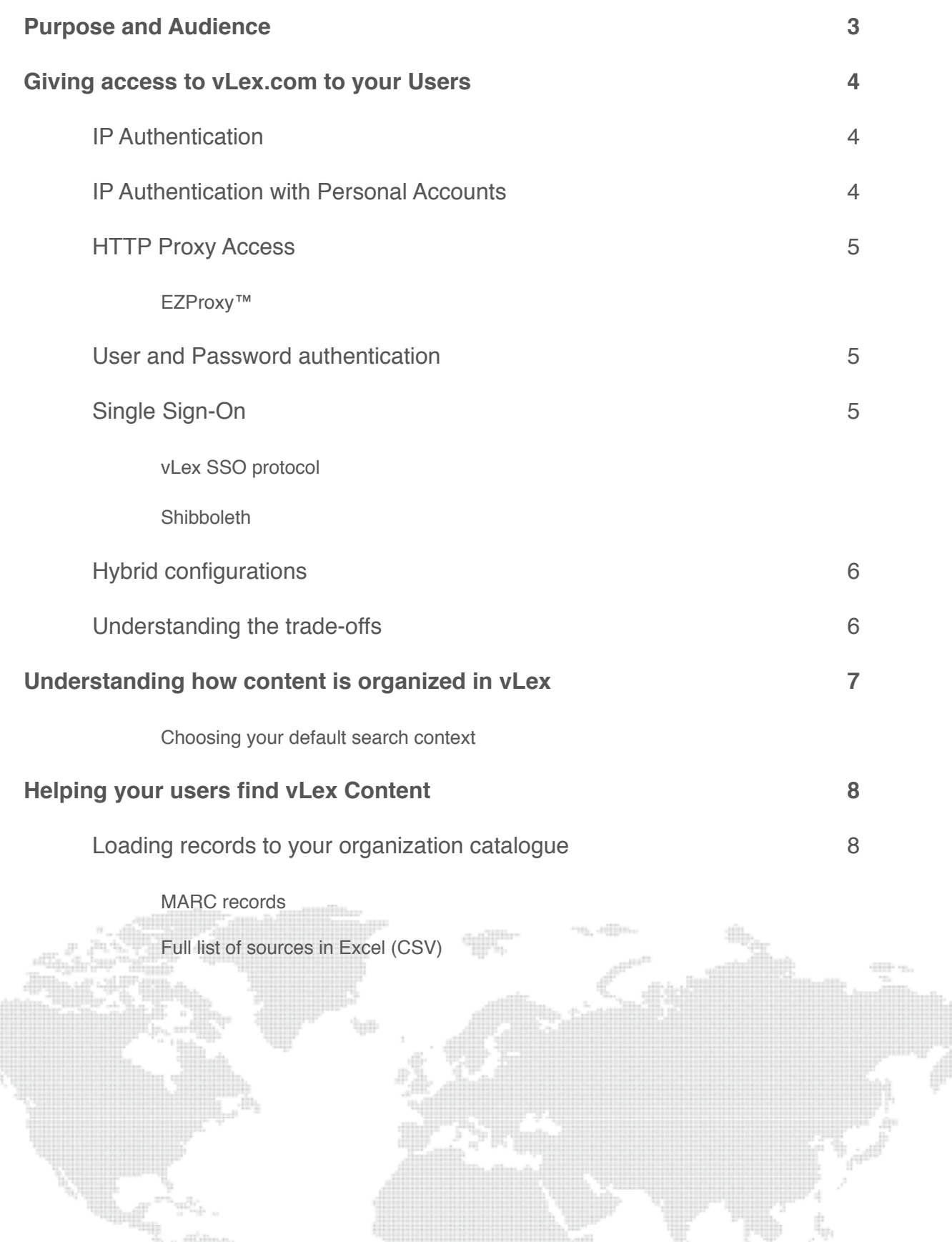

40,

vlex

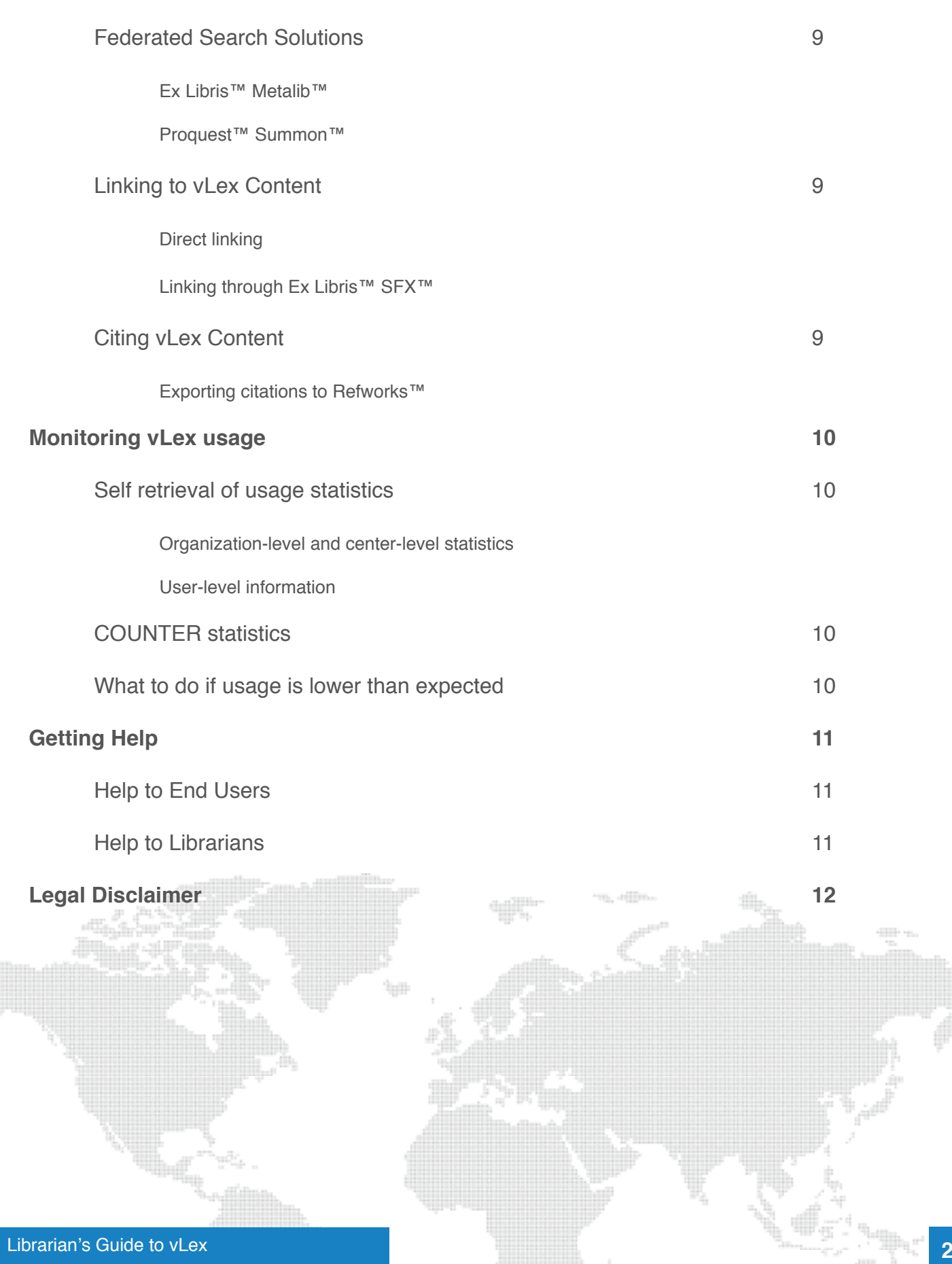

## Purpose and Audience

The purpose of this document is to give librarians of organizations that have purchased vLex licenses the ability to get the most value out of their purchase. The main topics covered are:

- linking vLex to existing Library systems
- setting-up the best authentication solution for your needs
- monitoring usage and training your users

This document does not cover usage of vLex.com from the point of view of the end user. Please refer to the [Help Center]( http://help.vlex.com/entries/22034016-help-center  ) for end-user documentation and training.

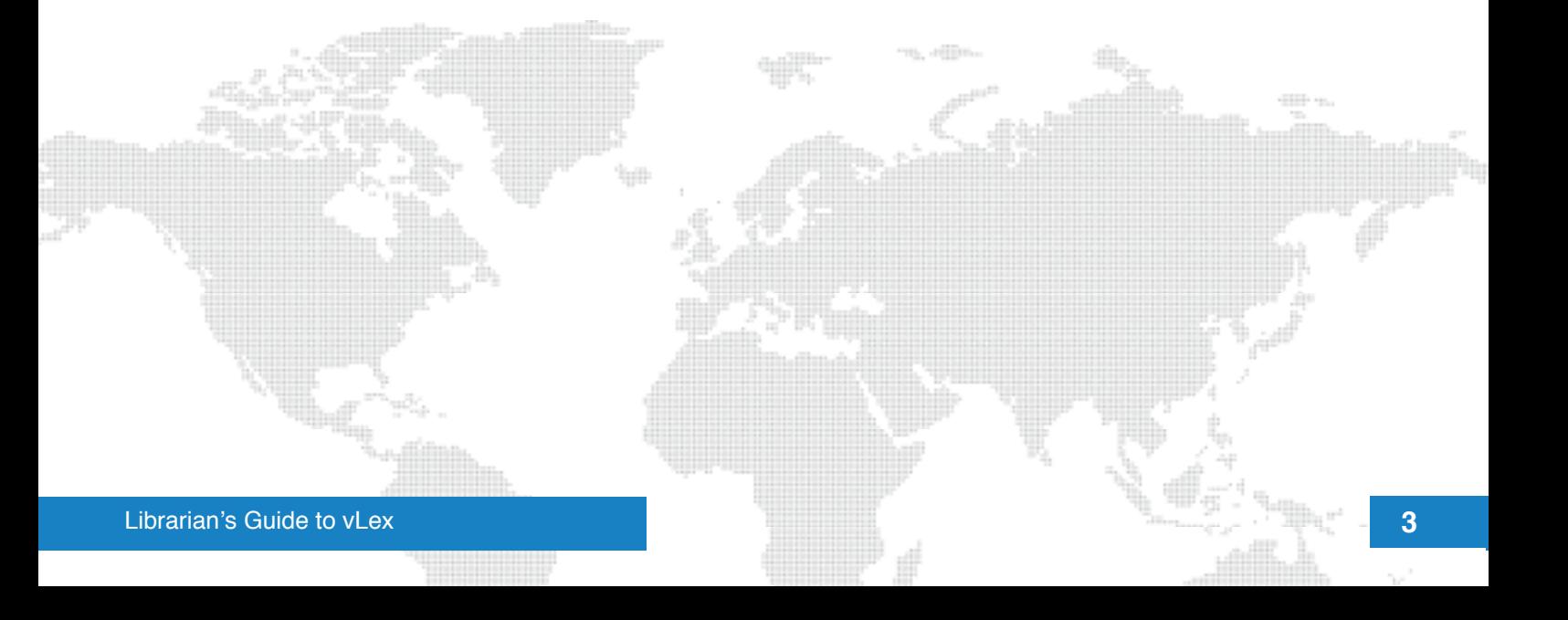

# Giving access to vLex.com to your Users

#### **IP Authentication**

IP authentication is a simple and quick way to provide access to your users. You only need to e-mail your Sales Representative the list of public IPs ranges your Organization uses to connect to the Internet, and point your users to the address:

#### [http://vlex.com/account/login\\_ip](http://app.vlex.com/)

Direct linking to documents (i.e. chapters or journal articles), sources (books, journals, etc.) and search results is also allowed and the IPs will be recognized.

#### *Drawbacks of IP Authentication*

- Access from outside your Organization network is not allowed
- Personalization features are not enabled: users can't create search alerts, tag documents, get personalized recommendations or retrieve their search history.
- User-level statistics are not available
- Due to vLex commitment to preserve publishers and authors' intellectual property, if unusual and suspicious activity is detected we may be forced to temporarily block access while vLex and the customer jointly investigate the possible abuse. This risk can be avoided with other authentication systems that enable user-level activity tracing.

#### **IP Authentication with Personal Accounts**

IP authentication can optionally be combined with personal accounts. In this configuration, users that are successfully authenticated by IP are allowed to create a personal member account within your organization (choosing a username and password). Personalization features are enabled for users that create this personal account but disabled for those users that choose to skip the process.

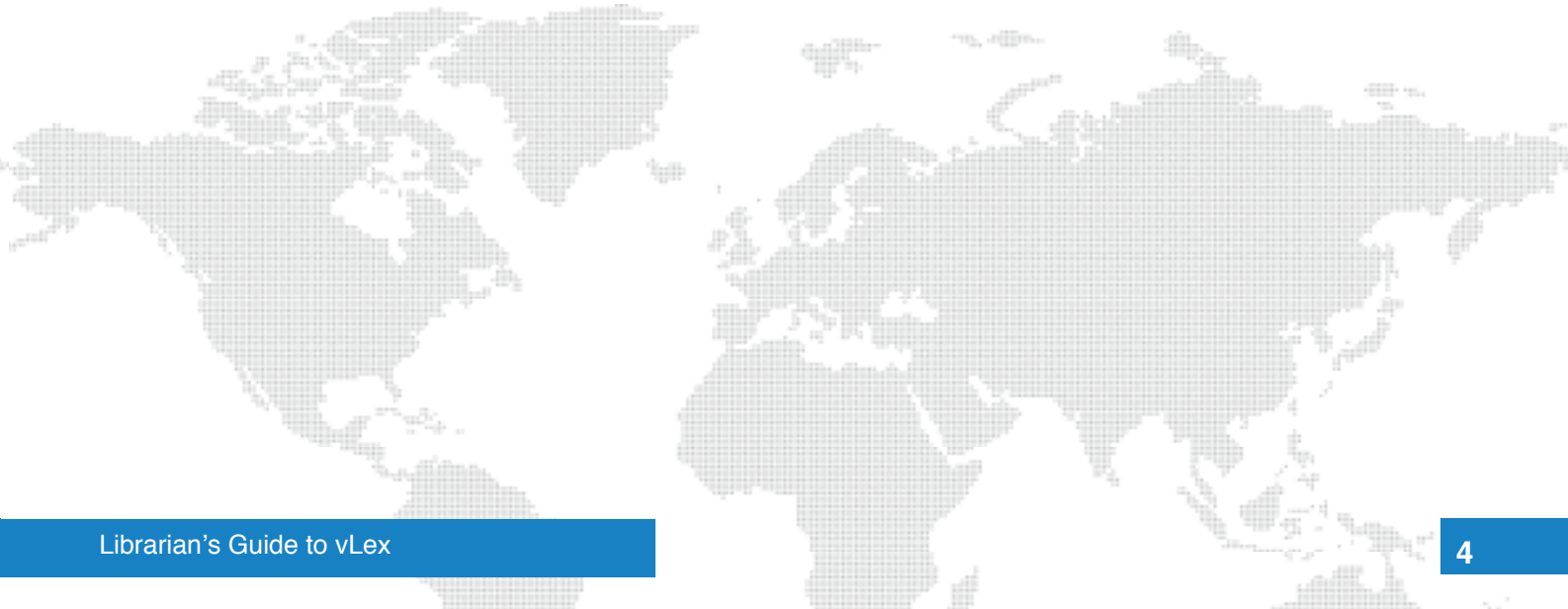

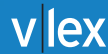

#### **HTTP Proxy Access**

In that scenario, your organization already owns and maintains an HTTP proxy server (such as EZProxy) and authorizes the IP of the proxy server. This allows your users to log into vLex through your proxy even if they are outside your network (as long as they have access to the proxy) but this solution still shares the other limitations of IP authentication.

#### *EZProxy™*

vLex provides a certified configuration of EZProxy. See [https://gist.github.com/105086](https://gist.github.com/1050860)0

If you are using another Proxy provider and want us to help certify the compatibility of vLex with it, please e-mail [support\\_academic@vlex.com](support_academic@vlex.com)

#### **User and Password authentication**

In this scenario every user in your organization has his or her own username and password credentials, and logs in to vLex from the login link available at vLex's homepage.

Your account's administrator has special rights to add and delete members from your organization.

*Limitations of User and Password authentication*

- The maximum number of users that can be created is equal to the number of licenses puchased.
- Only one session may be active at any time with a certain username/password combination. Simultaneous access by two devices using the same username will not be allowed.
- For security reasons, the first login by a user from a new device may require device activation: the activation process sends an email to the user's address, and the user must click on a link in this email to activate the device. This process is necessary at most once for every device.

#### **Single Sign-On**

Single sign-on (SSO) is the authentication option that gives the best experience to your users: it enables access to authorized users from any network location, provides the full range of personalization features and avoids the need for the user to remember yet another user and password combination for vLex. vLex provides two SSO implementations:

vLex SSO protocol **Shibboleth** 

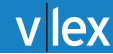

#### *vLex SSO protocol*

This is the simplest way to provide the Single Sign-On experience. Your IT team will install a helper page in the private area of your site and users pointed to this page will be redirected to vLex already authenticated.

The programming code for this helper page in several programming languages (PHP, ASP, ASP.NET, Ruby) is available at the public project https://github.com/vlex/remote auth and is licensed to the public domain. Please contact support academic@vlex.com if you need code in another programming language.

To learn more about vLex SSO protocol:

- General Introduction: [http://help.vlex.com/entries/20397932](http://vlex.zendesk.com/entries/23605561-What-is-the-Single-Sign-On-function-and-how-it-is-implemented-)
- Technical documentation[: http://help.vlex.com/entries/20403021]( http://help.vlex.com/entries/20403021 )
- Sample Code: [https://github.com/vlex/remote\\_auth](https://github.com/vlex/remote_auth)

#### *Shibboleth*

The Shibboleth System is a Single Sign-On solution that has been standardized by the Internet2 Consortium. vLex Shibboleth Service Provider support is available in private beta as of July 2011. Please contact [support\\_academic@vlex.com](support_academic@vlex.com) if you are interested in participating in the program.

#### **Hybrid configurations**

Hybrid configurations can sometimes be useful: for example some organizations choose to provide IP authentication to students but username and password access to researchers. Contact your Sales Representative if your are interested in a custom set-up.

#### **Understanding the trade-offs**

- IP Authentication has the simplest set-up but has two important drawbacks: access from outside your Organization IP netvwork is not allowed and users will not be able to use personalization features.
- IP Authentication with personal accounts enables the personalization features at the cost of an intermediate step for your users and requires that the users remember their vLex login credentials.
- Proxy Access requires you to own and maintain a proxy server (such as EZProxy) and has similar limitations to IP authentication.
- User and Password Authentication has high administration costs for you and so it's only viable if you plan to give access to a small number of users.
- Single Sign-On (SSO) Solutions requires some help from your IT team but gives the best experience to your users. vLex resources are available to help you set-up SSO authentication for vLex.

# Understanding how content is organized in vLex

vLex content is organized around the notion of jurisdictions: a **jurisdiction** can represent a fully sovereign country, a selfgoverning entity (such as Jersey or the Isle of Man), a multi national organization with a legal corpus (such as the European Union or Comunidad Andina) or a sui-generis legal system (such as Canon Law).

The "International Law" jurisdiction contains international treaties, content related to multi-national organizations that do not form their own jurisdiction and content covering more than one jurisdiction (such as comparative law studies).

Content is also organized around **libraries**:

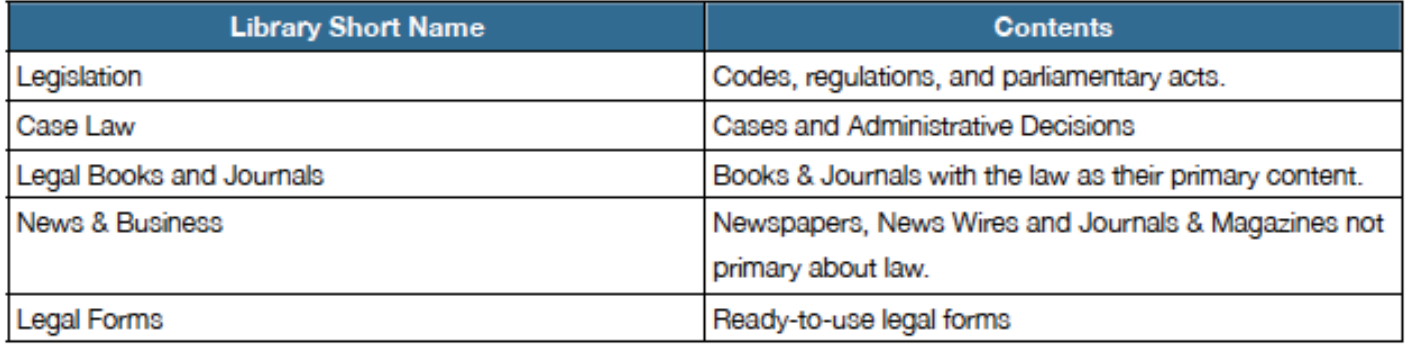

Finally, a **source** is a set of documents with a common origin. Each Book, Journal, Newspaper, Official Gazette and Court is a source.

Users can search all content (global search) or restrict their search to only one source, jurisdiction, library, or jurisdiction/ library combination. Within a search context, users can further filter their search by other criteria (such as date, area of law, etc.)

#### *Choosing your default search context*

A default search context is automatically chosen according to your license level. Customers of VLEX GLOBAL product will search all content by default and customers of other products will search the main jurisdiction included in their license. Open a ticket with Customer Support if you want the default search context to be changed.

You can also choose to place more than one link in your library website: for example, one link to VLEX GLOBAL and another one to the most popular jurisdiction for your users.

## Helping your users find vLex Content

#### **Loading records to your organization catalogue**

#### *MARC records*

One of the best ways to help your users will find vLex content is to ensure that every source in vLex has an entry in your Library catalogue. To ease this process vLex provides:

- The ability to download the full list of MARC cataloguing records and monthly updates from [http://vlex.com/librarian\\_center/registros\\_marc](http://vlex.com/librarian_center/registros_marc) The files are in MARC21/ISO\_2709 format.
- $-$  A direct link to the MARC record is also available from each source's page at the right side.

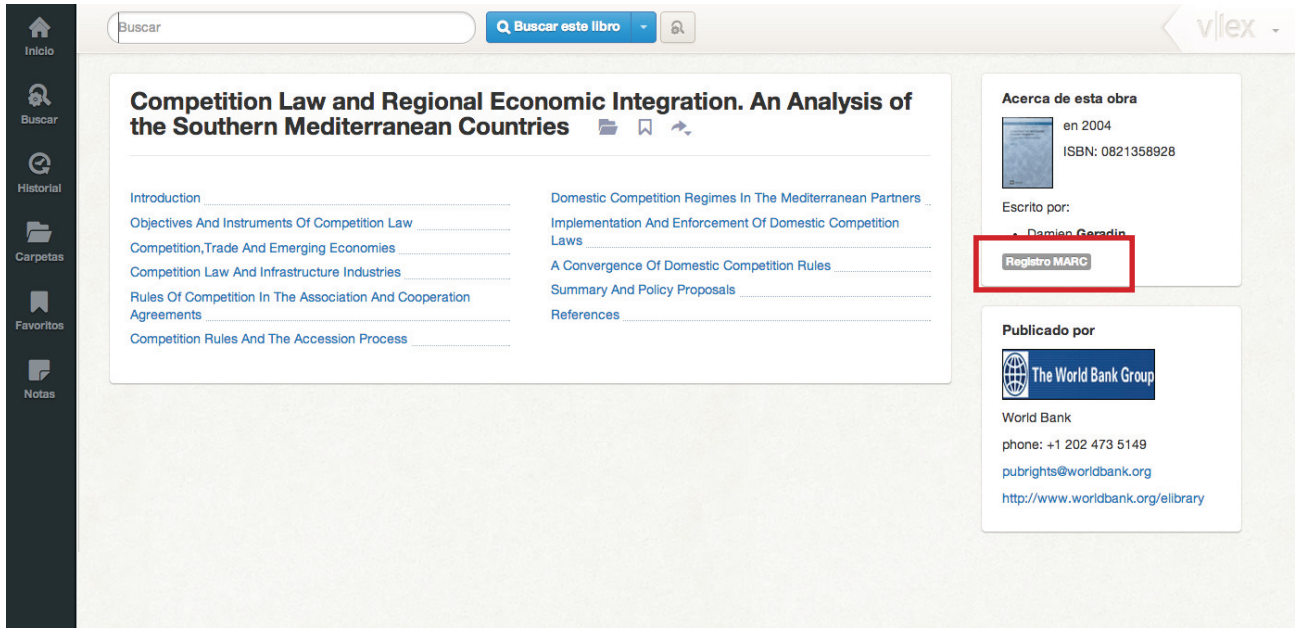

*Full list of sources in Excel (CSV)*

Additionally, both the full list of sources and monthly updates are available in CSV (comma-separated values) format. This CSV file can be opened in any spreadsheet software (such as Microsoft Excel or Google Spreadsheets) and can be easily processed by automated scripts to import the data in any Library's system.

The CSV files can be downloaded at the Librarian Center [\(http://vlex.com/librarian\\_center\)](http://vlex.com/librarian_center)

#### **Federated Search Solutions**

#### *Ex Libris™ Metalib™*

Metalib™ is a popular federated search system developed by Ex Libris™ Ltd. If you are using Metalib™ the following resources are available in Metalib™:

VLEX GLOBAL VLEX INTERNATIONAL LAW VLEX EUROPEAN UNION VLEX MEXICO VI FX BRAZIL VLEX SPAIN

Contact Ex Libris™ support If your Library has purchased another vLex resource and wants to make it available in your Metalib™ installation. Please notify also [support\\_academic@vlex.com](support_academic@vlex.com) so we can track Ex Libris™' progress implementing the resource.

*Proquest™ Summon™*

Proquest™ Summon™ support it scheduled for Fall 2011

#### **Linking to vLex Content**

#### *Direct linking*

Every source and document in vLex contains a permanent link to the content (shown as "link as"). vLex has committed to preserve the validity of this link, and will implement any future change of URL as an HTTP redirect.

#### *Linking through Ex Libris™ SFX™*

vLex sources can also be linked using Ex Libris™ SFX™ link server. Contact Ex Libris™ support to add VLEX as a resource in your SFX™ installation.

#### **Citing vLex Content**

#### *Exporting citations to Refworks™*

Each document in vLex contains the information (such as Publication Name, Date, Author, Page numbers, etc.) to create an academic citation. If your center is a Refworks™ customer the process of creating a bibliography and exporting it in a specific citation style (such as Chicago or APA style) can be automated using the "Export Citation to Refworks" link available in the document page.

# Monitoring vLex usage

#### **Self retrieval of usage statistics**

Your organization's administrator account provides access to aggregated usage statistics . The following statistics are available on the "Account > Statistics" page;

> Daily and Monthly Number of Sessions Daily and Monthly Number of Searches Daily and Monthly Number of Documents Viewed

Statistics are preserved for 18 months (monthly data) and 30 days (daily data) Contact your Sales Representative if you do not have a vLex account with administration rights.

#### *Organization-level and center-level statistics*

Please note that data is aggregated for the whole account. If you need statistics for each center please ask your Sales Representative to create a separate vLex account for each center within your organization.

#### *User-level information*

Accounts that have enabled personal accounts (IP authentication with personal accounts or SSO authentication) can list the end users that have logged in to vLex, and the time of their last login.

#### **COUNTER statistics**

vLex already supports COUNTER audited statistics. If you want more information, please contact your sales representative or send an email to: [support\\_academic@vlex.](support_academic@vlex)com

#### **What to do if usage is lower than expected**

- Ensure that your users are aware that they have access to vLex and know the reach of the contents available.
- Ask for a Webex or in-campus training session for key users.
- Check that you have imported MARC records for vLex content into your Library catalogue.
- Ask your Sales Representative for free supporting material (such as brochures and posters) and make it available in your Library.
- Review that the authentication system chosen is not creating unnecessary barriers (for example, preventing your researchers from using vLex when outside the campus)

### Getting Help

#### **Help to End Users**

#### *Training*

We encourage you to provide vLex training to your key users. On-site1 and remote training sessions by vLex personnel are available free of cost. Contact your Sales Representative or check our training center at [http://vlex.com/training\\_center/](http://vlex.com/training_center/)

#### *Help Center*

Direct your users to the Help Center at [http://vlex.com/help\\_center](http://help.vlex.com/entries/22034016-help-center) for self-support. This page contains a list of Frequently Asked Questions, search tips and screencasts.

#### *Contacting Support*

Every page in vLex.com contains a HELP button on the left side of the page. Once you click on it, an option "contact with helpdesk" will be available. User will have the possibility to chat with a support agent or open a ticket.

Phone support is also available. See [http://vlex.com/corporate/contact\\_information](http://vlex.com/corporate/contact_information ) for an up-to-date list of phone numbers.

#### **Help to Librarians**

For assistance in the topics covered in this Guide, please contact support academic@vlex.com. We are ready to assist you in setting up the authentication solution, linking your Library systems to vLex and helping your users use successfully our service. We are also interested in suggestions of improvements: please contact us if you would like to improve vLex compatibility with your linking server, Library catalogue, federated search solution, citations manager or any other component of your Library.

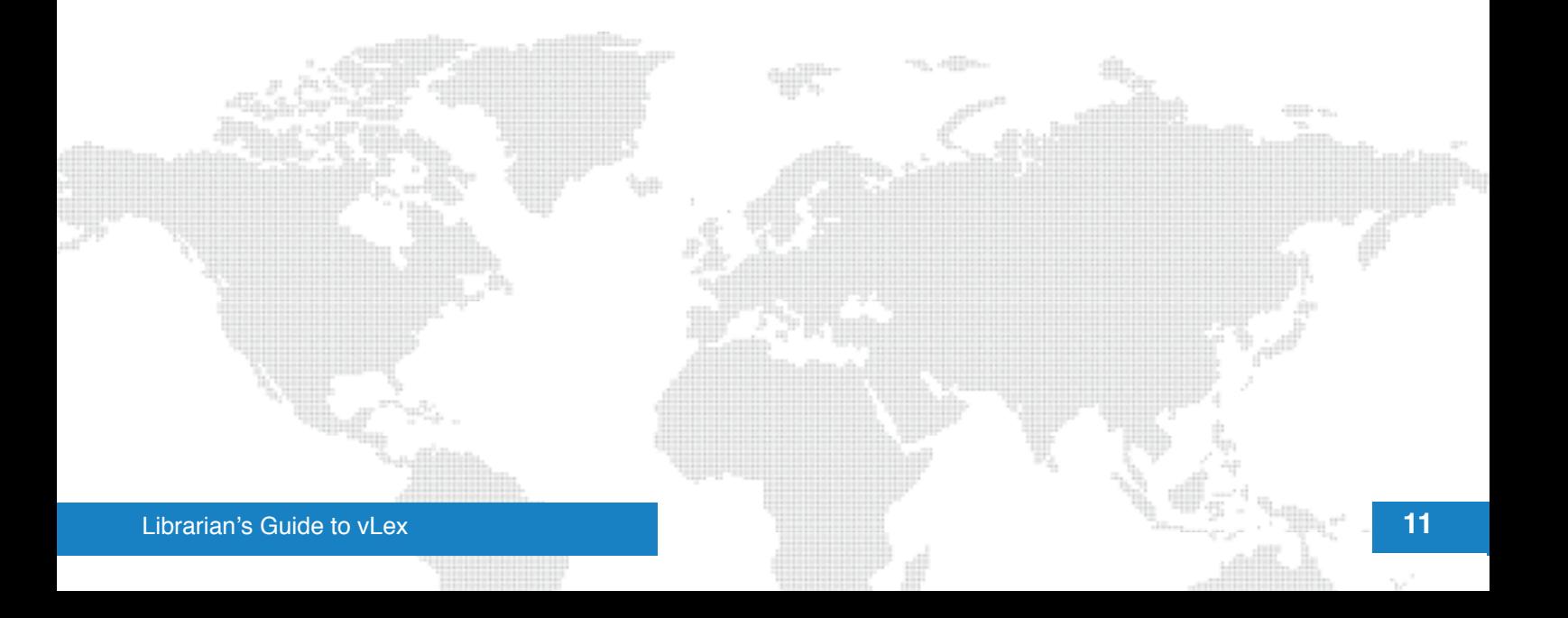

### Legal Disclaimer

EzProxy™, Ex Libris™, SFX™, Metalib™, Refworks™, Proquest™ and Summon™ are Trademarks owned by their respective owners. VLEX is not associated with these companies or brands. Any claim of compatibility is made for informational purposes only. VLEX cannot guarantee that this compatibility will be maintained in the future.

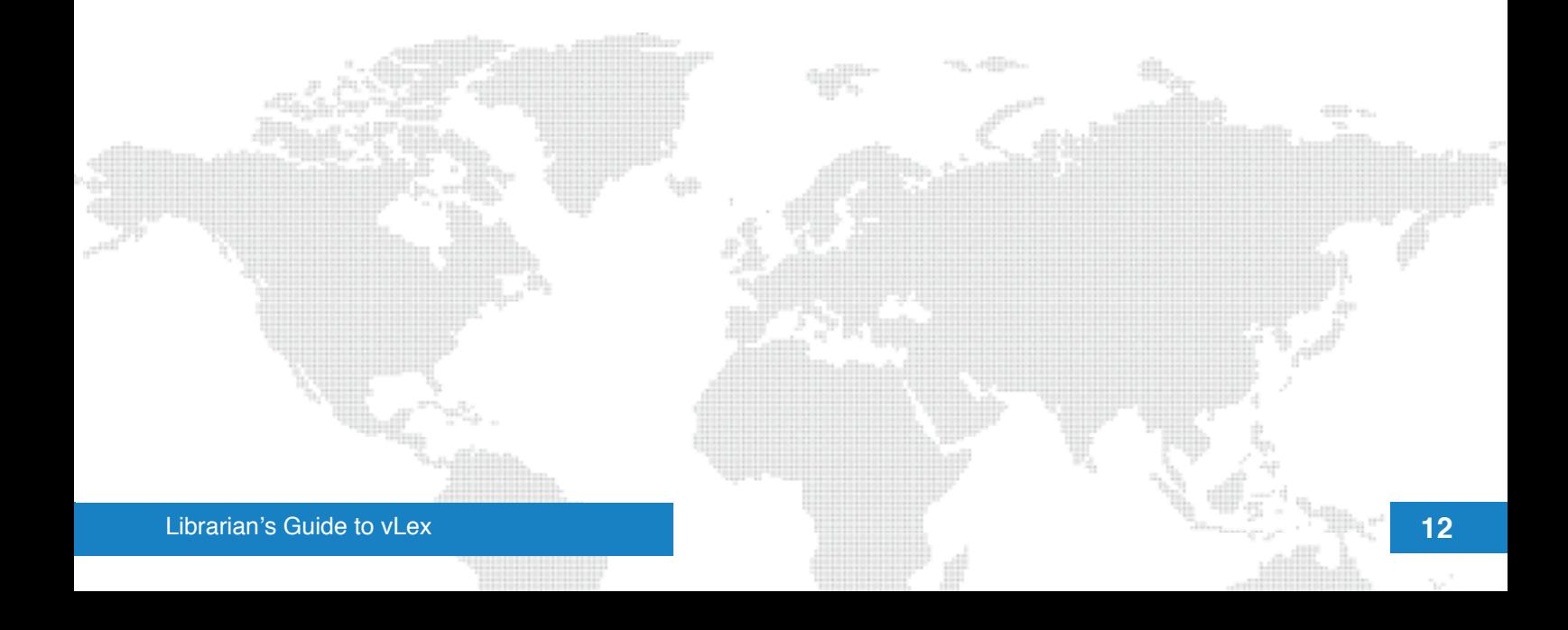

### Need more information?

Visit our Helpcenter: [http://help.vlex.com/entries/22034016-help-center]( http://help.vlex.com/entries/22034016-help-center  )

Chat online: by doing click on HELP

Email: [support@vlex.com]( http://help.vlex.com/entries/22034016-help-center  )

Customer Service Deparment:

Brasil +55 (11) 3902 2462 +55 (21) 8268 5485

Colombia +57 1 646 79 83 01 8000 940 950 (Nacionales)

Chile +56 2 638 7082 +56 2 638 5448

España 902.301.402 +34 932 722 685

Francia +33 170726541

Italia +39 02 898 77507

México +52 (55) 1500 6975

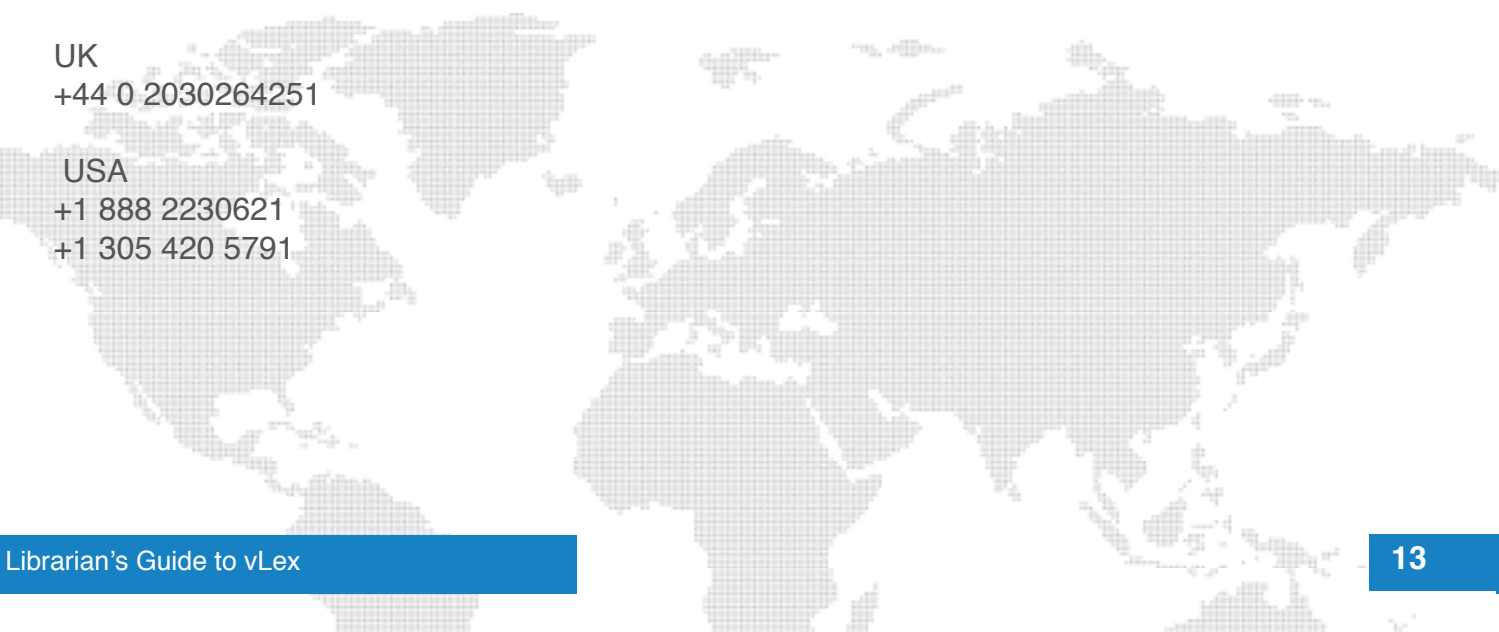